# LATEX im Corporate Design der **TU Darmstadt**

Die Dokumentenklasse tudapub Marei Peischl\* und der TEX-Löwe 20. Juli 2019

\*peiTFX TFXnical Solutions

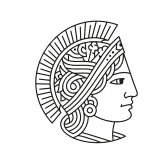

**TECHNISCHE** UNIVERSITÄT **DARMSTADT** 

Institutsbezeichnung bzw. Logo in 2/3 Größe, vgl. addTitleBoxLogo

### **Z u s a m m e n f a s s u n g**

Dieses Dokument stellt ein Template und gleichzeitig die Verwendungsdokumentation zur Dokumentenklasse tudapub, einem Teil des TUDa-CI-Paketes dar.

Noch befindet sich das Projekt in der Testphase. Sollten Sie Fragen, wünsche und Anregunden haben, bitten wir um eine entsprechende Mitteilung.

#### **Abstract**

Example for an additional abstract in English.

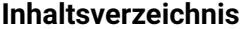

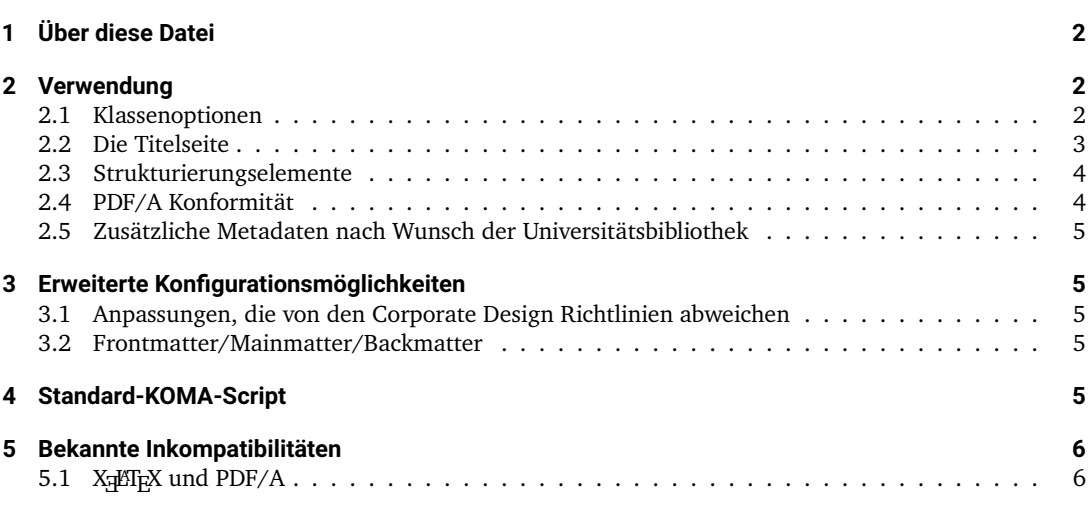

# <span id="page-1-0"></span>**1 Über diese Datei**

Die Datei DEMO-TUDaPub, tex beziehungsweise ihre Ausgabe DEMO-TUDaPub, odf ist die Dokumentation der Dokumentenklasse tudapub.sty.

Sie ist Teil des TUDa-CI-Bundles und basiert in Teilen auf dem tuddesign-Paket von C. v. Loewenich und J. Werner.

In diesem Dokument werden die speziellen Optionen und Einstellungsmöglichkeiten erläutert.

## <span id="page-1-1"></span>2 Verwenduna

Die Klasse kann wie für Dokumentenklassen üblich eingebunden werden

\documentclass[<Optionen>{tudapub}

Im folgenden werden die möglichen Optionen beschrieben

#### <span id="page-1-2"></span>**2.1 Klassenoptionen**

**c l a s s = < a r t i c l e | r e p o r t | b o o k >** Diese Option legt die Basisdokumentenklasse fest. Die Werte laden die entsprechende KOMA-Script-Klasse [koma]. Der Wert article lädt somit die Klasse scrartcl.

KOMA-Script ist eine Sammlung von Klassen und Paketen für L'TFX, das neben den typografischen Anpassungen an den Europäischen Raum auch die Konfigurationsmöglichkeiten start erweitert.

**c o l o r = < F a r b e >** Wählt die Schmuckfarbe für die Nutzung in der Idenditätsleisten aus. Die Farbcodes finden sich in der Farbübersicht in den Corporate Design Richtlinien. Neben diesen Farben kann prinzipiell jede beliebige Farbe übergeben werden. Die Optionen accentcolor, textaccentcolor und

identbarcolor werden anlog direkt an tudacolors übergeben. Auf diesem Weg können die Farben unabhngig voneinaner gesetzt werden.

marginpar Schaltet die Randnotizspalte um. Voreinestellt ist auto. Dies bedeutet, dass die Randnotizspalte wie im Corporate Desing Handbuch über die fünfte Spalte läuft.

Randnotizen werden über den komafont-Mechanismus im Element marginpar gesetzt. Seine Vor-Randnotiz einstellung entspricht

\setkomafont{marginpar}{\accentfont}

Um zusätzlich farbige Randnotizen zu setzen, könnte dies geändert werden, über

\add to koma font {marginpar} {\color {textaccent color}}

- **twocolumn** Aktiviert den zweispaltigen Modus global. In diesem Fall werden jedoch aufgrund ihrer Natur zwei Randnotizspalten erzeugt. Eine Nutzung in Kombination mit marqinpar=auto ist daher in den meisten Fällen fragwürdig. Falls der zweispaltige Modus lediglich lokal aktiviert wird, entfällt dieses Verhalten, allerdings werden dann Randnotizen deaktiviert.
- ruledheaders Wählt den Stil der Überschriften aus. ruledheaders=all wählt den mit Linien eingerahmten Stil für alle bis zur \subsubsection. Bei chapter beziehungsweise section ist dieser Stil entsprechend beschränkt. False läft den Standard Stil aus KOMA-Script.
- **type** Als Typ stehen im moment publication und thesis zur Verfügung. Die besonderen Möglichkeiten imTyp thesis sind in der Datei DEMO-TUDaThesis.tex/.pdf geschildert.Voreingestellt ist publication.
- **headline** Die Kopfzeile verfügt über die im Corporate Design beschriebenen Layoutmöglichkeiten über den Wert automark. Da diese Lösung typografisch nicht sonderlich sinnvoll ist, ist es auch möglich diese abzuschalten. Voreingestellt ist ein Stil ohne Kolumnentitel.

colorback Schaltet zwischen dem farbigen Block auf der Titelseite und weißem Hintergrund um.

Der Rest der Dokumentenklasse entspricht dem Standard von KOMA-Script, vgl. Abschnitt [4.](#page-4-4)

#### <span id="page-2-0"></span>**2.2 Die Titelseite**

Die Titelseite wird von tudapub automatisch generiert. Die Verwendung hierfür entspricht größtenteils der klassichen Methode unter Verwendung von maketitle.

Die KOMA-Script-Option titlepage erlaubt es üblicherweise zwischen Titelseiten und Titelkopf umzuschalten. Diese Funktion wurde deaktiviert und erzeugt eine entsprechende Warnung. Die Corporate Design Vorgaben lassen die Erzeugung eines einzelnen Titelkopfes nicht zu. Der Wert titlepage=firstiscover wird erzwungen.

Die Makros wie author, title, subtitle und date entsprechen der normalen Verwendung. Für die Institutszuweisung kann ebenfalls wie gewohnt thanks verwendet werden.

Zusätzlich stehen die Makros titleimage und add TitleBox zur Verfügung um weitere Informationen bereit zu stellen.

#### **t i t l e i m a g e**

Das Makro titleimage akzeptiert beliebigen Inhalt. Dieser wird bündig mit der oberen Ecke im Hauptteil der Titelseite platziert. Üblicherweise wird dieses Makro zur Platzierung einer Grafik genutzt:

\titleimage{\includegraphics[width=\width]{example-image}}

Die Position des Logos ist schaltbar. Dies geschieht über die Dokumentenklassenoption logo=head/body.

**logo=head** Das Logo wird im Kopf direkt neben dem Titel platziert. Der Titel wird in der Breite reduziert. Der Hintergrund des Titels wird in der Farbe der Identitätsleiste eingefärbt. Zusätzliche Infoboxen (s.u.) werden ebenfalls im Kopf platziert.

logo=body Das Logo samt der Infoboxen wird im Körper der Titelseite platziert. Sofern ein

Zusätzlich stehen die Makros titleimage und add TitleBox zur Verfügung, um den unteren Teil der Titelseite zu füllen.

Image

Flattersatz in der marginnline aus **KOMA-Script** 

Beispiel für eine

```
\tit le image {\includegraphics [height=\height] {tit leimage}}
\addTitleBox{Institut 1}
```
Die Institutsboxen werden mit vorgegebenem Abstand unter dem Logo platziert. Hier kann Text erscheinen oder auch ein Institutslogo. Der Hintergrund ist weiß.

Um die Institutsboxen für Logos zu verwenden, liefert tudapub das Makro . Als Argument akzeptiert es einen Bilddateipfad.

\addTitleBoxLogo{example-image} \addTitleBoxLogo\*{\includegraphics[width=\linewidth]{example-image}}

#### <span id="page-3-0"></span>**2.3 Strukturierungselemente**

#### **Die abstract-Umgebung**

Die abstract-Umgebung wird für tudapub um eine Option für die Sprache erweitert. Somit ist es möglich mehrere Zusammenfassungen in einem Dokument zu nutzen.

```
\begin{align} \begin{cases} abstract \end{cases} \end{align}Zusammenfassung entsprechend der Dokumentensprache. In diesem Fall Deutsch.
\end{abstract}
```
 $\begin{bmatrix} abstract \end{bmatrix}$ Zusätzliche Zusammenfassung in englisher Sprache \end{abstract}

Für die Verwendung ist wichtig, dass alle im Dokument genutzten Sprachen geladen werden. Im Falle des Beispiels muss also sowohl ngerman als auch english an das babel-Paket übergeben werden.

#### <span id="page-3-1"></span>**2.4 PDF/A Konformität**

Die Klasse TUDaPub unterstützt den Standard PDF/A 1b. Der PDF/A-Modus ist automatisch aktiviert. die zugehörte Option kann jedoch über pdfa=false ausgeschaltet werden. Nun wird zusätzlich eine \. xmpdata-Datei generiert. Überlicherweise werden die Titelinformationen direkt übernommen.

Dies kann jedoch bei der Verwendung einiger Makros innerhalb der Felder zu Problemen führen. Beispielsweise enthält der Titel für dieses Dokument das Makro <sup>L</sup> A T E <sup>X</sup> . Es können daher nur Textelemente übernommen werden. Ähnlich den Linkbezeichnungen über PDF-Lesezeichen.

Um dieses Problem zu umgehen stellt tudapub hierfür das Makro \ Metadata { } zur Verfügung. Hier können sämtliche von pdfx verarbeitbaren Variablen nach Schlüssel=Wert-Struktur gesetzt werden. Es ist zu beachten, dass dieses Makro nur dann funktioniert, wenn die pdfa-Ausgabe aktiviert ist. Ist dies nicht der Fall, so gibt tudapub eine entsprechende Fehlermeldung zu diesem Widerspruch aus. Zum Beispiel:

\Metadata{ author=Marei Peischl (peiTeX), title=LaTeX im Corporate Design der TU Darmstadt, }

Das Feld publisher ist mit "TU Darmstadt" vorbelegt, kann aber überschrieben werden. Um mehrere Einträge zu Trennen, wird das Makro \sep genutzt.

k e y w ords = { TU D a r m stad t \ s e p C or p o r a t e D e s i g n \ s e p L a T e X }

Wenn der Eintrag selbst Kommata enthalten könnte, dann ist eine Gruppierung um den Eintrag notwendig. Sonst wird der Text nach dem Komma als nächstes Keyword interpretiert.

#### **Möglich Probleme mit älteren Systemen:**

Bei älteren TEX-Distributionen kann es vorkommen, dass die Farbprofile nicht vorinstalliert sind. In diesem Fall wird eine Fehlermeldung im folgenden Sinn erzeugt:

No color profile found to use for RGB screen colors

Um diesen Fehler zu beheben können die notwendigen \*.icc-Dateien unter https://ctan.org/tex-archive/ support/colorprofiles heruntergeladen und entweder installiert oder im Projektordner mit abgelegt werden. Die einfachste Lösung bleibt jedoch das eigene TEX-System zu aktualisieren.

Darüber hinaus werden bei XaETEX einige Features nicht unterstützt. In diesem Fall erzeugt <mark>pdf a=f al s</mark>e ein kompilierbares Dokument, allerdings sollte für validierbare PDF/A-Dateien auf LuaETEX einer möglichst aktuellen Version umgestiegen werden.

#### <span id="page-4-0"></span>**2.5 Zusätzliche Metadaten nach Wunsch der Universitätsbibliothek**

Es existiert ein Mechanismus um das Strukturierungsmodell IMRaD [\[1\]](#page-4-5) zu kennzeichnen. Im Stil der einzelnen Teilbereiche können so, über Aufruf von

\ IMRAD labe l { introduction } \ IMRAD labe l {methods} \ IMRAD label{results} \ IMRAD labe 1{discussion }

werden entsprechende Labels generiert. Sie haben den Namen IMRAD: < Schlüssel>.

#### <span id="page-4-1"></span>**3 Erweiterte Konfigurationsmöglichkeiten**

#### <span id="page-4-2"></span>**3.1 Anpassungen, die von den Corporate Design Richtlinien abweichen**

tudapub kann entgegen der Corpodate Design Richtlinien auch andere Schriftgrößen verarbeiten. Hierfür wird die fontsize-Option aus KOMA-Script genutzt (z. B. fontsize=11pt). Sofern keine spezielle Schriftgrößendatei für TUDa-CI vorliegt, wird die mit KOMA-Script ausgelieferte Datei gewählt.

Beispiele für Abweichungen aus typografischen Gründen sind Beispielsweise auch in den Demo-Dateien für Abschlussarbeiten gezeigt.

#### <span id="page-4-3"></span>**3.2 Frontmatter/Mainmatter/Backmatter**

Üblicherweise existieren die Makros \frontmatter, \mainmatter und \backmatter lediglich bei der Basisklasse scrbook. Auf Wunsch wurden diese Makros auf bei scrartcl und scrreprt als Basis bereitgestellt.

Somit ist es möglich für den Vorspann auf römische Ziffern zu wechseln. Ab \mainmatter werden dann arabische Ziffern verwendet.

#### <span id="page-4-4"></span>**4 Standard-KOMA-Script**

Da die Klasse bis auf ein paar erzwungene Einstellungen, die das Layout betreffen, vollständig KOMA-Scriptkompatibel ist, ist für sämtliche Modifikationen ein Blick in die KOMA-Script-Dokumentation hilfreich. Für einen Großteil bietet KOMA-Script eine eigene Lösung, wodurch Ergänzungspakete oft hinfällig sind. Beispiele für typische Modifikationen, die auch im Rahmen des Corporate Design zulässig sind:

• Umstellung der Absatzkennzeichnungsmethode von Einzug auf Abstand (Klassenoption parskip)

- Elementnummerierung mit oder ohne Endpunkt
- Positionierung, Ausrichtung und Abstände bei captions.

#### **Literatur**

<span id="page-4-5"></span>[1] *IMRAD*. Wikipedia. url: https://en.wikipedia.org/wiki/IMRAD (besucht am 20.12.2018).

# <span id="page-5-0"></span>**5 Bekannte Inkompatibilitäten**

# <span id="page-5-1"></span>**5.1 A PLIEX UND PDF/A**

Das Paket pdfx über welches die PDF/A Kompatibilität erzeugt wird, hat nur einen begrenzten Support für X<sub>E</sub>EIEX. Es wird eine entsprechende Warnung erzeugt, allerdings kann es bei älteren XeLateX-Versionen passieren, dass pdfx bereits Fehlermeldungen erzeugt. Diese werden vor der Überprüfung auf das Paketalter ausgegeben. Das Paket muss geladen worden sein, bevor die Überprüfung auf Alter möglich ist.